# oratop

A Database Monitoring Tool May 2014

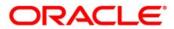

# oratop

A text-based user interface utility using Oracle Call Interface (OCI) API that resembles Unix "top" utility in appearance. Its data gathering is solely from the database using internal views. The utility can be run against Real Application Cluster (RAC) or non-RAC single instance database. It provides a user the ability to monitor the database in real time and it is not intended to replace Unix "top", EMGC, 12c EM Database Express, or server manageability tools like ASH, AWR, ADDM, etc., that provides granular details.

# oratop v14.1.2

| INTRODUCTION               | 3  |
|----------------------------|----|
| ENHANCEMENTS               | 4  |
| SECTIONS                   | 4  |
| CLIENT                     | 4  |
| I. COMMAND LINE MODE       | 5  |
| II. INTERACTIVE MODE       | 8  |
| 1. Interactive Toggle keys | 9  |
| 2. Data Description        | 18 |
| SNIPPETS                   | 20 |
| TECHNICAL DETAILS          | 28 |
| CONCLUSION                 | 29 |

#### Abstract

oratop can be used to monitor Oracle databases (release 11.2 onwards) on any platform but the executable must run on Linux with an Oracle compatible client. To monitor databases on other platforms simply define an alias in tnsnames.ora of the Linux client and connect to the databases remotely as you would with sqlplus.

#### INTRODUCTION

The Oracle program named oratop allows users with select privilege to a set of Oracle's views to monitor 11.2 or higher version of oracle database activities. It runs dynamically in near real time and provides a live window to a running database. It is Single instance/ RAC/ ASM aware utility. (see sample snapshot shown in Figure 1 below)

Key motivations include:

- Monitoring current database activities,
- Database performance,
- Identifying contentions and bottleneck

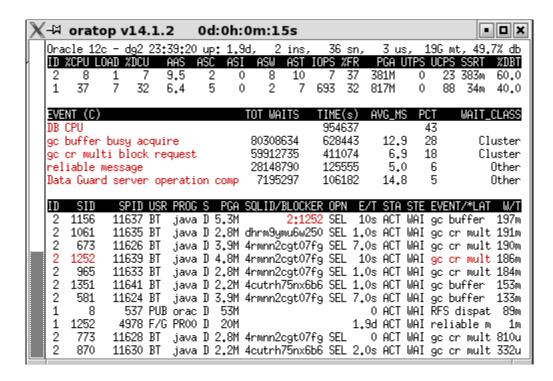

**Figure 1**. oratop text-based user interface (default mode)

#### **ENHANCEMENTS**

- SQL Monitoring
- Database Service
- Multitenant Database (12c oracle CDB/PDB)
- Active Data Guard

# **SECTIONS**

The "oratop" displays relevant database activity information presented in four sections.

- Section 1 HEADER: Global database information
- Section 2 DATABASS: Database instance Activity
- Section 3 DB EVENTS: AWR like "Top 5 Timed Events"
- Section 4 PROCESS/SQL: Processes/SQL information

Specific detail of the various sections data can be obtained using the interactive help (see Runtime usage Sections Detail below)

#### **CLIENT**

Connection method is largely similar to sqlplus. If it works for sqlplus, then it should work the same for oratop.

Shell environment settings

- \$ export ORACLE HOME=<path>
- \$ export LD\_LIBRARY\_PATH=\$ORACLE\_HOME/lib
- \$ export PATH=\$ORACLE HOME/bin:\$PATH

# Bequeath1

\$ export ORACLE\_SID=<sid>

#### Remote server<sup>2</sup>

# Options:

TNS:

- \$ export TNS\_ADMIN
- connect with a TNS alias name as defined in tnsnames.ora, or
- set TWO TASK to the tns alias and connect without alias name
- EZConnect

<sup>&</sup>lt;sup>1</sup> Connecting " / as sysdba" is allowed only for bequeath connections.

<sup>&</sup>lt;sup>2</sup> The remote database requires setting the "REMOTE\_LOGIN\_PASSWORDFILE" paired with the availability of an Oracle password file

#### I. COMMAND LINE MODE

Command line synopsis can be obtained by invoking the utility with "-h" option as shown in Figure 2.

```
- 0 x
~/TEST
bash-3.2$ ./oratop -h
oratop: Release 14.1.2
Usage:
         oratop [ [Options] [Logon] ]
         Logon:
                {username[/password][@connect_identifier] | / }
                [AS {SYSDBAISYSOPER}]
                connect_identifier:
                     o TNS alias resolved in the thshames.ora, or,
                     o Easy Connect: host[:port]/[service_name]
         Options:
             -d : real-time (RT) wait events, section 3 (default is Cumulative)
             -k : FILE#:BLOCK#, section 4 lt is (EVENT/LATCH)
             -m : MODULE/ACTION, section 4 (default is USERNAME/PROGRAM)
             -s : SQL mode, section 4 (default is process mode)
             -c : database service mode (default is connect string)
             -f : detailed format, 132 columns (default: standard, 80 columns)
             -b : batch mode (default is text-based user interface)
             -n: maximum number of iterations (requires number)
             -i : interval delay, requires value in seconds (default: 5s)
             -v : oratop program version number
             -h: this help
bash-3.2$ 🛛
```

Figure 2. Command line help

# Logon

#### Invocation:

```
$ oratop [Options] [Logon]
```

#### Example,

Using Easy Connect (EZConnect)

- Non-default port oratop system/manager@dbhost:4800/db1.domain.com
- Default port (1521):
  oratop system/manager@dbhost/db1.domain.com

# **Options**

**d**: Real-Time Top 5 Wait Events, section 3.

Specifies Wait Events display mode.

Default: Cumulative

To override the default value

- o Command line: -d
- o Runtime: d

k: "FILE#:BLOCK#" for objects being waited on, process section 4.

Specifies "FILE#:BLOCK#" display mode.

Default: EVENT/LATCH To override the default value

- Command line: -k
  - o Runtime: k

**m**: "MODULE/ACTION", process section 4. Specifies "MODULE/ACTION" display mode.

Default: USERNAME/PROGRAM

To override the default value

- Command line: -m
- o Runtime: m

s: SQL mode of section 4.

Specifies SQL display.

Default: Process mode

To override the default value

- Command line: -s
- o Runtime: s
- c: Database Service centric mode.

Displays information based on the database service specified in the connect string.

Default: Connection mode

To override the default value

- o Command line: -c
- o Runtime: N/A
- **f**: Long format, (132 columns)

Specifies long format for header & process section.

Default: short (80 columns)

To override the default value

- Command line: -f
- Runtime: **f**

**p**: Process mode of section 4.

process display.

Default: Process mode

To override the default value

- Command line: -p
- o Runtime: p

#### **b**: Batch mode operation.

Runs in sequential frames. It is useful for sending output to a file. In this mode, oratop will run continuously interrupted only by the user (CTRL-C) or until the iterations limit is reached if it is set with the '-n' command-line option.

Default: Text-based user interface

To override the default value

Command line: -bRuntime: N/A

# **n**: Maximum Number of iterations. (requires a number)

Specifies the maximum number of iterations, or frames, oratop should produce before ending.

Default: infinite

To override the default value

Command line: -nRuntime: N/A

# t: Displays tablespace information.

Default: N/A

o Command line: N/A

• Runtime: t

# a: Displays ASM diskgroup information. (no op for non-ASM)

Default: N/A

o Command line: N/A

o Runtime: a

# x: Displays SQL execution plan table. Requires input of the active SQL sql\_id value.

Default: N/A

Command line: N/A

• Runtime: x

#### i: Interval delay time. (requires value in seconds)

Specifies the delay between update refresh. A short interval delay (<10s) is not guaranteed for the specified delay. This is particularly true for a loaded system.

Default: 5 seconds.

To override the default value

Command line: -i < number in seconds>

• Runtime: i

#### v: oratop version number.

Displays version number

Default: N/A

• Command line: -v

Runtime: N/A

# **h**: Help.

Displays usage or output information.

Default: N/A

o Command line: -h[elp]

• Runtime: h

#### II. INTERACTIVE MODE

Runtime interactive and detail options can be seen after starting the utility followed by pressing the keyboard key 'h'. (See Figure 3)

```
-

→ oratop v14.1.2
                             0d:0h:0m:35s
                                                                                   - 0 ×
oratop: Release 14.1.2
Interactive Keys: [default]
         d: toggle between [Cumulative (C)] & Real-Time (RT) (section 3)
         k : toggle between [EVENT/LATCH] & object FILE#:BLOCK# (proc section 4)
m : Toggle between [USERNAME/PROGRAM] & MODULE/ACTION (proc section 4)
         s : switch to SQL mode (section 4)
         f : toggle between [standard] & detailed format (long)
         p : switch to [process] mode (section 4)
         t : tablespace information
         a : ASM diskgroup information
         x : basic SQL plan table (requires sql_id input)
         i : refresh interval, requires value in seconds [5s]
         q : quit/ exit program (also, { Q | Esc | function keys })
Abbreviations:
         [N/B]: count(N)/ Byte(B) - (k)illo, (M)ega, (G)iga, (T)erra, [PEZY]
         [T] : Time - (u)micro, (m)illi, (s)econd, (h)our, (d)ay, (y)ear [m/s]: stats interval size, (m) 1 minute, (s) 15s, else, Real Time
         [c] : database service centric
Acronym Help Menu:
         Section 1 - DATABASE
                                         .. [2]
         Section 2 - INSTANCE
         Section 3 - DB WAIT EVENTS
                                         .. [3]
         Section 4 - PROCESS
                                         .. [4]
                                         .. (q[Q)
         Quit Help
Enter selection Number: [
```

Figure 3. Runtime Options using help

# 1. Interactive Toggle keys

# 1.1. [d] - Section 3 "DB EVENTS" Cumulative(C)/ Real-Time (R/T) modes

See header starting with "EVENT (c)" in Figure 4 below.

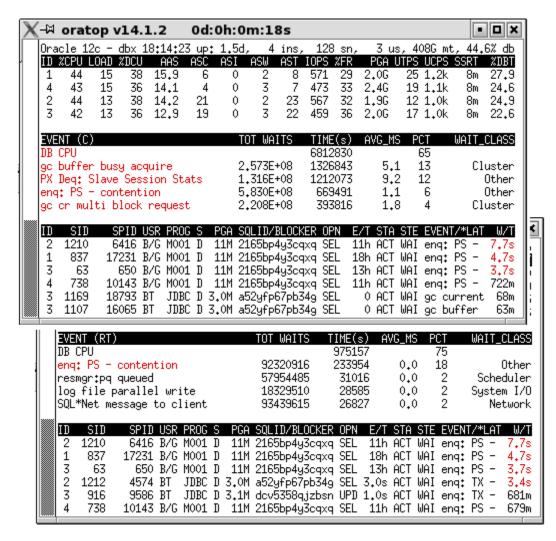

**Figure 4.** Runtime toggle Option 'd' (*Cumulative/Real-Time*)

# 1.2. [k] - Section 4 Process "EVENT/\*LATCH" and "FILE#:BLK#" columns

Figure 5 below shows column toggling in section 4 when keyboard key "k" is pressed.

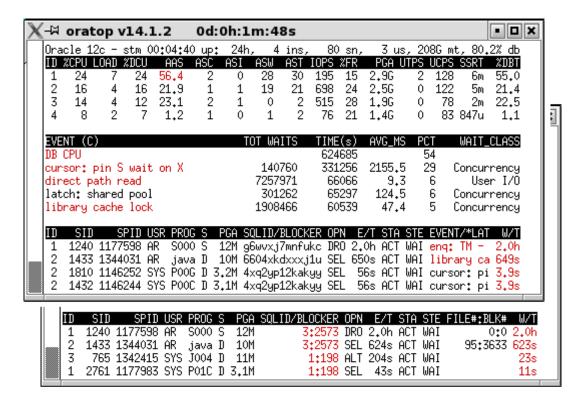

Figure 5. Runtime switch Option 'k' (process, "EVENT/ LATCH " & "FILE#:BLK#")

#### **Usefulness**

The "FILE#:BLOCK#" values are significant when there is a long wait on an object. It is possible to identify the reason for a bottleneck (e.g. concurrency, user\_io, etc.) by correlating with the wait class and the wait event in the detailed (long) format.

<sup>\*</sup> The asterisk (\*) prefixing the latch name is used to distinguish it from the wait event name.

# 1.3. [ m ] - Section 4 Process Module and Action columns

Figure 6 below shows section 4 column changes.

#### **Detailed format**

"username", "program" and "module", "action" column toggle

# Default standard format

• "USR", "PROG" and "MOD", "ACTN". (default short format)

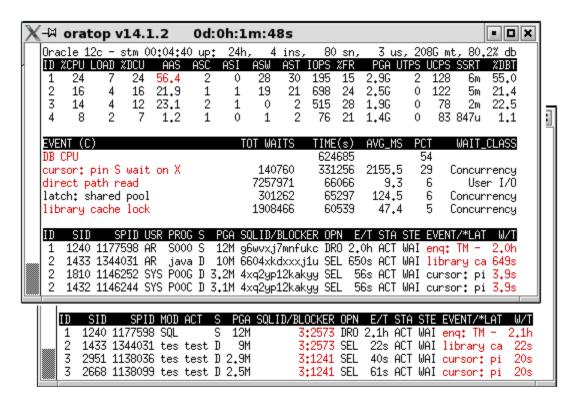

Figure 6. Runtime switch Option 'm' (process, "usr", "PROG" and "MOD", "ACT")

# 1.4. Section 4 modes

- o [p] Process mode (default)
- [S] SQL mode

key press 'p' for process, 's' for SQL switch (Section 4)

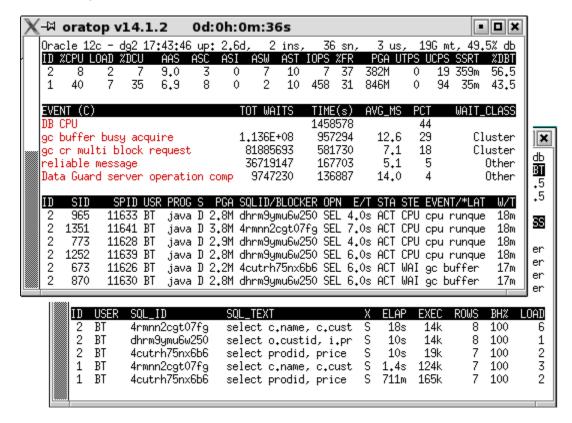

Figure 7. Runtime switch Options 'p' (process) and 's' (SQL)

# Notes.

- 1. The SQL appearing in the SQL mode are for those with executions > 0.
- 2. Buffer gets to disk reads Hit ratio (BH%) is calculated from: 100\*(buffer\_gets/(buffer\_gets\_disk\_reads))

#### 1.5. [f] - Short (standard)/ long (detailed) format

59

SID

709

1413

1029

1222

261

964

516

1285

1

1

1

1

1

1

SPID USERNAME

27379 BT

27361 BT

27337 BT

27355 BT

27371 BT

27377 BT

27333 BT

27367 BT

PROGRAM

java@slca

java@slca

java@slca

java@slca

java@slca.

java@slca.

java@slca

java@slca

SERVICE

sdbro

sdbro

sdbro

sdbro

sdbro

sdbro

sdbro

sdbro

2.9M

2.6M

8.5M

2.9M

4.4M

3.0M

2.7M

9M

DED

DED

DED

DED

DED

DED

DED

DED

EVENT (C)

Changes back and forth, the format between the default standard short format and the detailed long format.

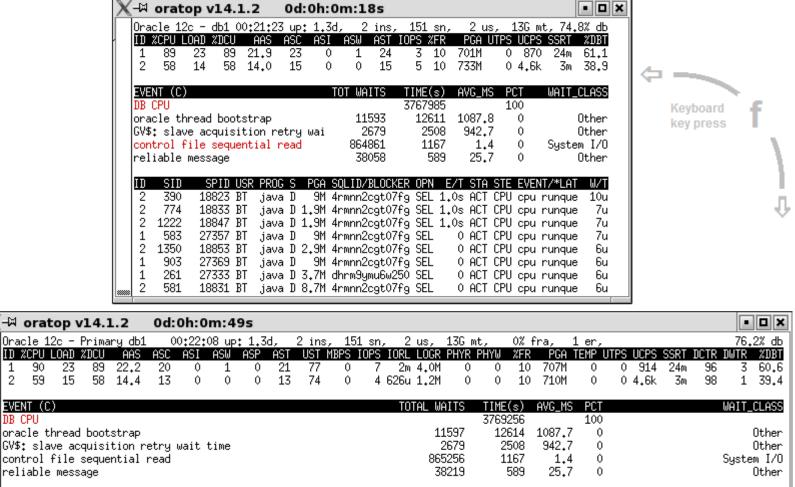

**Figure 8.** Runtime toggle Option 'f' (format)

SQLID/BLOCKER OPN

4cutrh75nx6b6 SEL

4rmnn2cgt07fg SEL

4rmnn2cgt07fg SEL

4cutrh75nx6b6 SEL

4rmnn2cgt07fg SEL

4rmnn2cgt07fg SEL

dhrm9ymu6w250 SEL

4rmnn2cgt07fg SEL

STA

ACT

ACT

ACT

ACT

0 ACT

0 ACT

0 ACT

Û ACT

Û

STE

CPU

CPU

CPU

CPU

CPU

CPU

CPU

CPU

Network

Network

Network

Network

Network

Network

Network

Network

EVENT/\*LATCH

cou runqueue

cpu runqueue

cpu runqueue

cpu runqueue

cpu runqueue

cpu runqueue

cpu runqueue

cpu runqueue

9u

8u

7u

6u

6u

6u

5u

# 1.6. [t] - Tablespace information Context

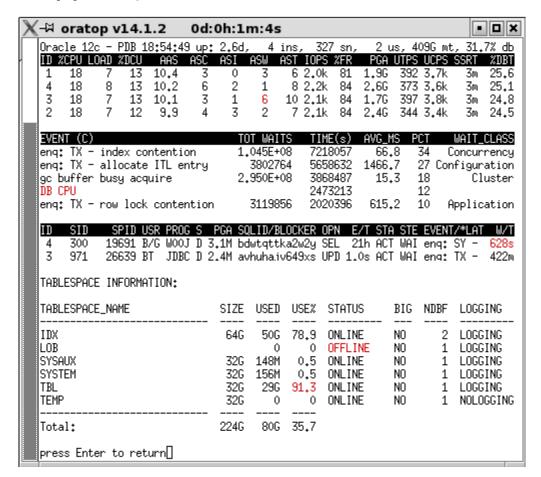

Figure 9. Runtime Tablespace information Option 't'

#### Where,

| Column                   | Description <sup>3</sup>                                          |
|--------------------------|-------------------------------------------------------------------|
| TABLESPACE_NAME          | Name of the tablespace                                            |
| SIZE                     | Tablespace total size (maxbytes)                                  |
| USED                     | Tablespace used size                                              |
| USE%                     | Tablespace used percentage (red if > 90%)                         |
| STATUS                   | Tablespace status: ONLINE, OFFLINE, READ ONLY (red if OFFLINE)    |
| BIGFILE                  | Bigfile tablespace (YES) or a smallfile tablespace (NO)           |
| NDBF                     | Number of smallfile db datafiles for the tablespace               |
| LOGGING                  | Default logging attribute: LOGGING, NOLOGGING                     |
| CONTENTS                 | Tablespace contents: UNDO, PERMANENT, TEMPORARY                   |
| EXTENT_MANAGEMENT        | Extents are (DICTIONARY) managed or locally managed (LOCAL)       |
| SEGMENT_SPACE_MANAGEMENT | Tablespace is managed using free lists (MANUAL) or bitmaps (AUTO) |
| RETENTION                | Undo tablespace retention: GUARANTEE, NOGUARANTEE, NOT APPLY      |
| ENCRYPTED                | Tablespace is encrypted (YES) or not (NO)                         |

Table 1. Tablespace information header description (shaded for the default format)

<sup>&</sup>lt;sup>3</sup> Oracle® Database Reference, 11g Release 2 (11.2) E40402-10 [dba: \_tablespaces, \_data\_files, \_free\_space, \_undo\_extents]

# 1.7. [a] - ASM disk group information Context

| <b>√</b> -⋈ orat   | op v14.:                               | 1.2      | 0d:0         | h:0m   | :2s    |        |       |                    |         |         | <b>0</b> ×  |
|--------------------|----------------------------------------|----------|--------------|--------|--------|--------|-------|--------------------|---------|---------|-------------|
| Oracle 1           | 2c - PDB 2                             | 3:18:21  | Lup: 2       | 2.8d,  | 4 ins, | 327    | sn,   | 2 us, 4            | .06G mt | t, 37.8 | 3% db       |
| ID %CPU            | LOAD %DCU                              | AAS      | ASC A        | ASI AS | W AST  | IOPS % | FR F  | GA UTPS            | UCPS    | SSRT    | 2DBT        |
| 3 18               | 7 14                                   | 13.3     | 5            | 0      |        | 2,1k   | 83 1. | .7G 375            | 3,6k    | 3m      | 27.5        |
| 2 18               | 7 13                                   | 12.9     | 5            | 0      |        | 1.9k   | 84 3. | 6G 345             | 3.4k    | 3m      | 26.7        |
| 1 18               | 6 13                                   | 11.8     | 5<br>5<br>5  | 1      |        |        | 81 1. | 2M 358             | 3,6k    | 4m      | 24.5        |
| 4 18               | 6 13                                   | 10.3     | 5            | 0      | 4 9    | 2.0k   | 83 55 | i5M 344            | 3.3k    | 3m      | 21.3        |
| EVENT (C           | )                                      |          |              | TOT    | WAITS  | TIME(  | s) AV | 'G_MS P            | CT      | WAIT_0  | CLASS       |
| eng: TX            | - index co<br>- allocate<br>r busy aco | ntentio  | n            | 1.07   | 8E+08  | 72562  |       |                    |         | Concur  |             |
| eng: TX            | - allocate                             | : ITL er | ntry         | 38     | 09488  | 56586  |       |                    | 26 Cor  | nfigura | ation       |
| gc buffe           | r busy aco                             | quire    | -            | 3,14   | 3E+08  | 40152  | 23    |                    | 18      |         | uster       |
| THE LEH            |                                        |          |              |        |        | 76691  | 18    |                    | 12      |         |             |
| eng: TX            | – row lock                             | conter   | ntion        | 34     | 91430  | 21235  | 75 5  | 80.3               | 10 A    | Applica | ation       |
| 4 1260<br>ASM DISK |                                        | RT JDB0  | D 2.5        |        |        |        |       | STA STE<br>ACT WAI |         |         | W/1<br>552n |
| INST_ID            | DISKGROUF                              | _NAME    | SIZE         | FREE   | %USED  | HOTU   | COLD  | STATE              |         | TYPE    | OFF         |
| 1                  | DATA                                   |          | 2.9T         | 2.8T   | 4.7    | 0      | 140G  | CONNEC             | TFD F   | EXTERN  | (           |
| 1                  | RECO                                   |          | 2.0T         | 1.9T   | 1.1    |        | 22G   | CONNEC             |         | EXTERN  | (           |
| <u> </u>           | DATA                                   |          | 2.9T         |        | 4.7    |        | 140G  | CONNEC             |         | EXTERN  | (           |
| 2                  | RECO                                   |          | 2.0T         |        | 1.1    |        | 22G   | CONNEC             |         | EXTERN  | (           |
| 3                  | DATA                                   |          | 2.9T         | 2.8T   | 4.7    |        | 140G  | CONNEC             | TED E   | EXTERN  | (           |
|                    | RECO .                                 |          | 2.0T         | 1.9T   | 1.1    |        | 22G   | CONNEC             | TED E   | EXTERN  | (           |
| 3                  | KELU                                   |          |              | OOT    |        |        | 140G  | CONNEC             | TED F   | EXTERN  | (           |
| 3<br>4             | DATA                                   |          | 2.9T         | 2.8T   | 4.7    |        | 1400  | COMME              | TED I   | -01-014 | ١.          |
| 3                  |                                        |          | 2.91<br>2.0T |        | 1.1    |        | 22G   | CONNEC             |         | EXTERN  | (           |

Figure 10. Runtime ASM diskgroup information Option 'a'

# Where,

| Column               | Description <sup>4</sup>                                                           |
|----------------------|------------------------------------------------------------------------------------|
| INST_ID              | Instance identification number                                                     |
| DISKGROUP_NAME       | Name of the disk group (DG)                                                        |
| SIZE                 | Total capacity of the disk group                                                   |
| FREE                 | Unused capacity of the disk group                                                  |
| %USED                | Disk group used percentage (red if > 90%)                                          |
| ноти                 | Number of used bytes in the hot region                                             |
| COLD                 | Number of used bytes in the cold region                                            |
| STATE                | State of the disk group relative to the instance. (red if not ${\tt CONNECTED}$ )  |
| TYPE                 | Redundancy type for the disk group: ${\tt EXTERN}$ , ${\tt NORMAL}$ , ${\tt HIGH}$ |
| OFFLINE_DISKS        | Number of disks in the disk group that are currently offline (red > 0)             |
| ALLOCATION_UNIT_SIZE | Size of the allocation unit (ALLOCATION_UNIT_SIZE)                                 |
| VOTING_FILES         | Indicates whether the disk contains voting files (Y) or not (N) (red if 'Y')       |
| ASM_COMP             | Minimum S/W version required for ASM instance to mount this DG                     |
| DB_COMP              | Minimum S/W version required for a DB instance to use files in this DG             |

Table 2. ASM disk group information header description (shaded for the default format)

<sup>&</sup>lt;sup>4</sup> Oracle® Database Reference, 11g Release 2 (11.2) E40402-10 [GV\$ASM\_DISKGROUP]

# 1.8. [x] - SQL Execution Plan table context

Basic SQL execution plan table option for active SQL with SQL\_ID. Pressing the keyboard key 'x' will prompt the user to input the SQL\_ID value. (see Figure 11)

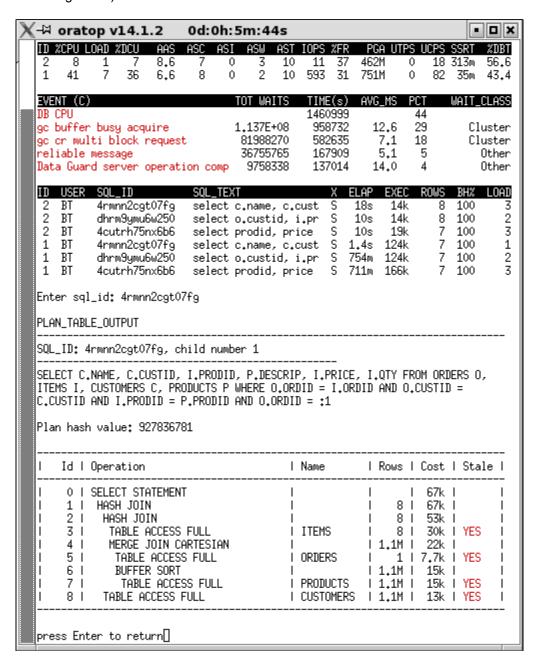

**Figure 11.** Runtime SQL Plan table Option 'x' (*SQL mode*)

# 1.9. [i] - Delay interval input option

Pressing the keyboard key "i" at run time prompts the user to input the desired interval in seconds. (see Figure 12)

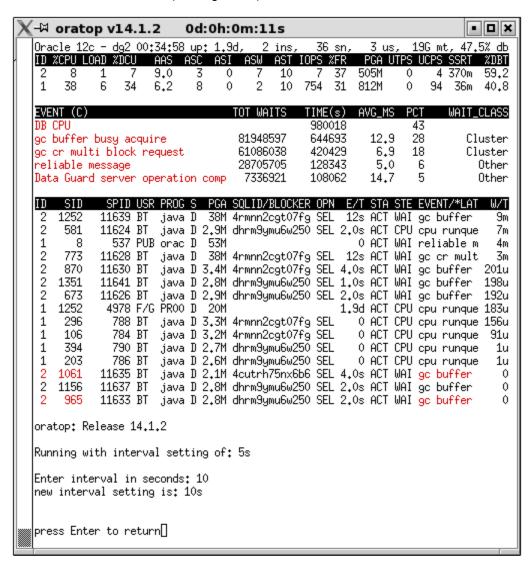

Figure 12. Runtime refresh interval Option 'i'

# 2. Data Description

# The run time help menu is driven by the preselected option(s).

The following sections will show help for section 4 of the SQL mode only. Help for all the other sections follow in the the same manner.

# **2.1. Help SQL mode** (Default, short format)

keyboard key "s" was pressed to select SQL mode for section 4 prior to pressing the help menu key "h".

Figure 13 below shows description of section 4 columns while in SQL mode and default format.

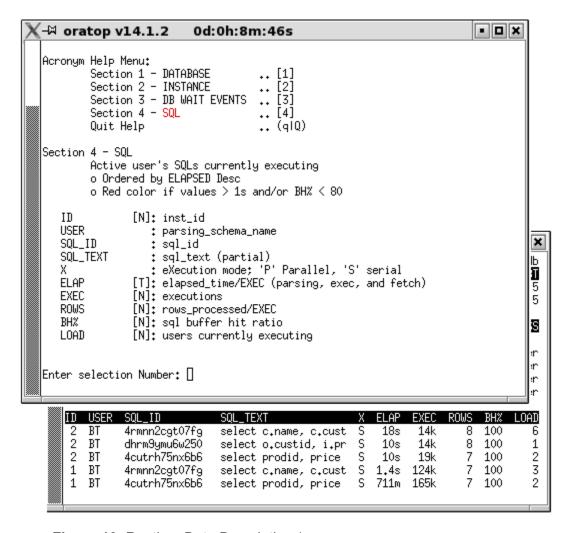

Figure 13. Runtime Data Description (Section 4 SQL mode short format)

# **2.2.** Help SQL mode (Detailed, long format)

Here, the keyboard keys "s" and "f" were pressed to select SQL mode for section 4 in the detailed format prior to pressing the help menu key "h".

Figure 14 below shows detail of section 4 in SQL mode and detailed format.

```
-

□ oratop v14.1.2
                           0d:0h:15m:11s
                                                                              - 0 ×
Acronym Help Menu:
        Section 1 - DATABASE
Section 2 - INSTANCE
Section 3 - DB WAIT EVENTS
Section 4 - SQL
                                          [2]
                                       .. [3]
                                       .. [4]
        Quit Help
                                       .. (qlQ)
Section 4 - SQL
        Active user's SQLs currently executing
        o Ordered by ELAPSED Desc
        o Red color if values > 1s and/or BH% < 80
                [N]: inst_id
   USERNAME
                   : parsing_schema_name
   MODULE
                   : module name executed when SQL statement first parsed
   ACTION
                   : action name executed when SQL statement first parsed
   SQL_ID
                   : sql_id
   SQL_TEXT
                   : sql_text (partial)
                   : eXecution mode; 'P' Parallel, 'S' serial
                [T]: elapsed_time/EXEC (parsing, exec, and fetch)
   ELAP
   CPUT
                [T]: cpu_time/EXEC (parsing, exec, and fetch)
   IOWT
                [T]: user_io_wait_time/EXEC
                [T]: other waits (app+conc+clus+plsql+java)/EXEC
   WAIT
   EXEC
                [N]: executions
   ROWS
                [N]: rows_processed/EXEC
   BUFG
                [N]: buffer_gets/EXEC
   DISK
                [N]: disk_reads/EXEC
                [N]: sql buffer hit ratio
   BH%
   LOAD
                [N]: users currently executing
Enter selection Number:
```

Figure 14. Runtime Data Description (Section 4 SQL mode detailed format)

#### **SNIPPETS**

#### 1. [ Auto Toggle ] - Section 4 EVENT/LATCH column

"EVENT/\*LATCH column auto toggle across refreshes. The auto toggle is activated whenever there is a wait on a latch and potential process hang or spin is detected. It provide a useful information if such hang or spin last for a long duration.

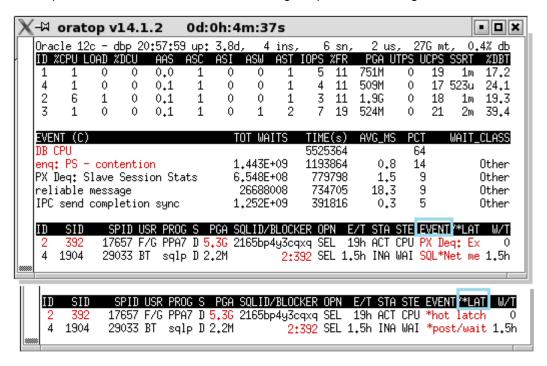

Figure 15. Auto toggle between Event and latch name (process mode)

# 2. Data Guard

Significant data guard indicators are highlighted in yellow as shown Figure 16 below. In particular, the value for the apply rate (**ar**) is highly desired.

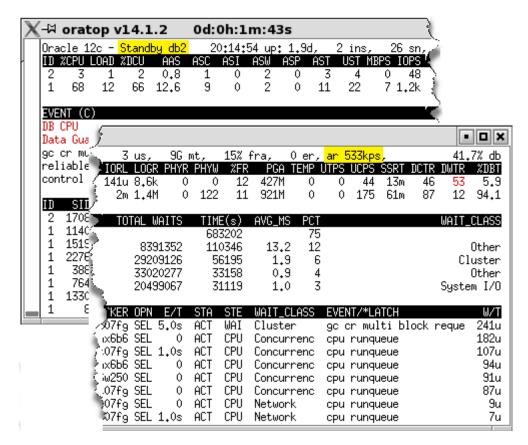

Figure 16. Snapshot from monitoring a standby database

#### 3. Database Service

Figure 17 below shows an example of oratop started with the "-c" option connecting via the user defined service named "sro". Service centric values are highlighted in light brown. Values not highlighted are database/ instance overall values.

Note. when in service mode, the database name in the header section will be replaced by the service name and highlighted in red.

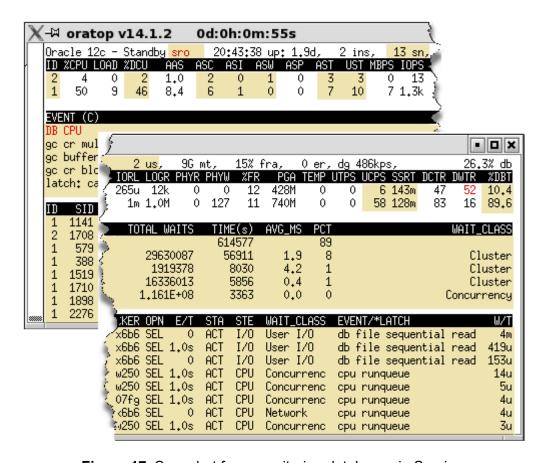

Figure 17. Snapshot from monitoring database via Service

# 4. 12c Multitenant Database

#### 4.1. Connection to CDB<sup>5</sup> root

Relevant indicators to the Multitenant database are highlighted in yellow. At CDB root, the header (section 1) will show the number of tenants housed in this Multitenant database. For example, Figure 18 shows 3 pdbs (not including seed database).

The "CID" column in the SQL mode stands for Container\_ID.

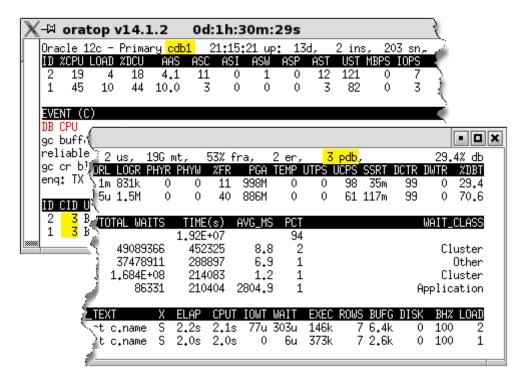

Figure 18. Snapshot from a Multitenant Database connecting to root

23

<sup>&</sup>lt;sup>5</sup> Also referred to as Consolidated database.

# 4.2. Connection to a PDB<sup>6</sup> (pluggable database)

Indicators to a tenant database are highlighted in a yellow for the next two subjects.

# 4.2.3. Connection without the "-c" command line option

Figure 19 shows a non-service based connection (not using "-c" flag) to a tenant having database name "pdb1" with container id (cid) 3 (*which is the 1*<sup>st</sup> pdb). Columns with values being dimmed are not pdb specific, they are generic root level (CDB) *unless they are enabled in the database*.

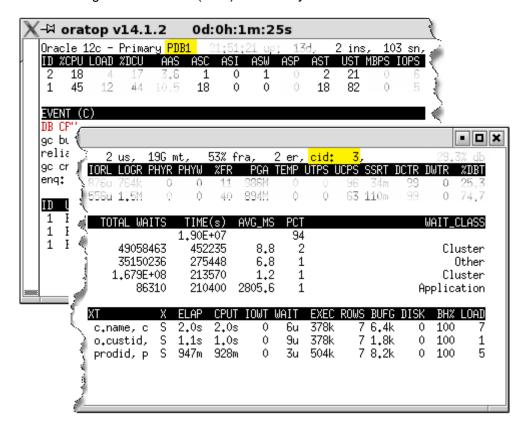

Figure 19. Snapshot from a tenant Database (no "-c")

24

<sup>&</sup>lt;sup>6</sup> Also referred to as Tenant or a container

# 4.2.4. Connection with the "-c" command line option

Figure 20 shows shows relevant stats when connecting via service and using the "-c" flag to the same tenant "pdb1".

Highlighted values in red color shows significant differences with the previously shown Figure 19.

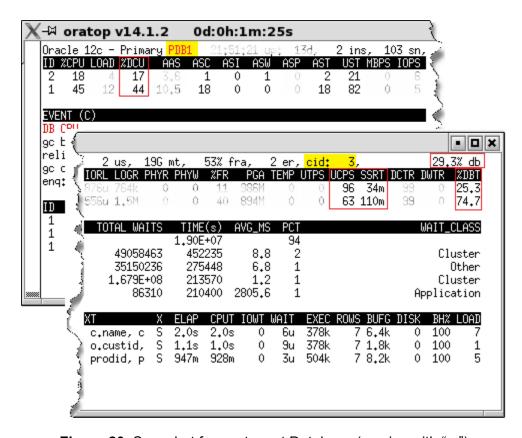

Figure 20. Snapshot from a tenant Database (service with "-c")

#### 5. Batch Mode

Figure 21 below shows a snapshot from a batch run with output redirected to standard system file.

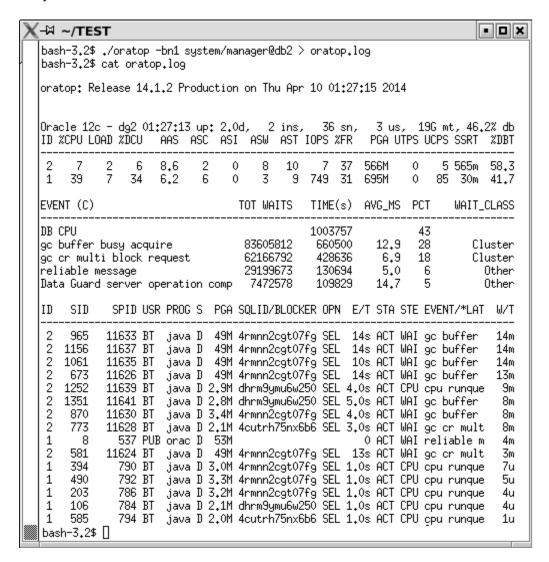

Figure 21. Single iteration batch/SQL mode

Note.

In RAC environment, while section 2 of oratop (Database section) is restricted to the top 5 instances in the text-based user interface, all of the available instances will be listed in the batch mode.

# Miscellaneous

#### RED

Values flagged and highlighted in *red color* are merely a warning or to emphasize importance.

# Exiting

To quit the program, user may press any of the following keyboard keys:

- Character "q" or "Q", or Esc key
- Ctrl+c (to abort)

In all cases, proper OCI session cleanup and logout is performed.

# Unprivileged user

To allow the non-privileged user to use oratop, the system administrator with DBA privileges may issue the following grants:

```
grant select on <view> to <username>;
```

```
v$active services
v$instance
v$latchname
v$parameter
V$PDBS (12c)
v$recovery_file_dest
v$sqlcommand
v$system event
[q]v$servicemetric
[g]v$session
[g]v$sql
[g]v$sysmetric
GV$ASM DISKGROUP
GV$DIAG INFO
GV$PGASTAT
GV$PROCESS
GV$OSSTAT
GV$RECOVERY PROGRESS
GV$SESSION WAIT CLASS
GV$SESSTAT
GV$SERVICE_EVENT
GV$SERVICE STATS
GV$SGA
GV$SORT SEGMENT
GV$SQLAREA
GV$SQL PLAN
GV$SYSTEM EVENT
GV$SYSSTAT
dba data files
dba free space
dba tablespaces
dba temp files
dba_undo_extents
sys.ts$
```

**Table 3.** internal views to be granted to the unprivileged user

**Note.** Typical error for a non-granted user may receive upon connection is,

```
ERROR CODE = 942
ORA-00942: table or view does not exist
```

#### TECHNICAL DETAILS

The "oratop" program is written in C program, using OCI API. It is not intrusive to a database server, and it leaves small footprints on the server, namely the sqls used by the program. It employs Unix "termio, "ioctl" libraries, and VT100 escape characters to achieve cursor control, font colors, program exit control and terminal (xterm) resizing capability.

#### Overhead

On the client side, the oratop program is a very light process that uses minimal CPU and Memory. For the server process, its resources are server dependent.

#### Remark.

oratop's specific queries are intentionally filtered out from the SQL section to reduce noise. Information regarding these queries can be found on the server using AWR.

The intention of using this utility is to get a quick glance at the database. The oratop SQL statements will show up in the top SQL section of AWR due to the high execution rate when running for a long duration and a short interval. Like any other SQL, oratop SQL performance will be impacted on over loaded systems.

#### Limitations

- · The program is not portable; it runs on Linux platforms only
- The program is compatible with oracle client version11.2 and 12cR1
- Requires server to have been started with the following parameter statistics\_level=TYPICAL<sup>7</sup>

#### **Caveats**

The program may exhibit anomalies at run time, most of which are expected since an event may occur while the program is in the middle of executing/ fetching operations.

#### Blank Screen

On a busy server, the following operations may leave the terminal blank for a short period:

- A program initialization
- A terminal resizing (shrink/expand the terminal)
- · An instance joining/leaving the cluster
- Quitting interactive keys menus
- Upon exiting the program

<sup>&</sup>lt;sup>7</sup> Statistics\_level <u>cannot</u> be set to "BASIC" since it will disable the required timed statistics

#### Sluggish response to keyboard key press

Pressing a keyboard key to interact with the program may appear to have slow response on a busy server. Key press response time depends on the interval/execution state.

#### **Abnormal termination**

Like any SQL session, the program may fail due to a server error, and the particular error will be displayed.

#### **Abnormal exit**

In some situation (corner cases) the program may leave the terminal (xterm) SHELL environment in an undesirable setting. To restore the terminal to its original settings, he user may issue the Linux command "reset".

# **CONCLUSION**

The oratop utility provides dba user a quick overview of a running database status and activity. It aggregates useful diagnostics such as overall database performance degradation, bottleneck, identifies potential blocker(s), and helps to detect memory leak from processes. The utility also reports badly performing SQL operations as well. Furthermore, it helps in tuning some aspects of the database like user concurrency.

#### **Modifications**:

Version 14.1.2– May 2014, bug fix for batch mode. (SR 3-89597485410)

Version 14.1.1– Apr 2014, Fix few minor bugs,

Version 14.1.0- Mar 2014, New release with enhancement for sql, data guard, Multitenant database,

Version 13.3.4— Aug 2013, display oratop version/uptime as xterm title, also added a new key press 'g" toggle,

Version 13.2.4– Jul 2013, Top waits change for cpu stats by stats name and waits by sum.

Version 13.2.3— Jun 2013, All instances in section 2 will be listed implicitly in batch mode.

Version 13.2.2– Jun 2013, Introduced new switches, IOPS/IORL, MOD,ACTN/USR,PROG

Version 13.2.0– May 2013, Long format and Top 5 dynamic wait events.

Version 13.1.0— Mar 2013, sqlplus connection like and the doc were updated from June 2011.

Version 12.1.0- Dec 2012, added help key "h".

Versions 1-12- Mar 2010, created